# Package 'mason'

June 4, 2020

<span id="page-0-0"></span>Type Package

Title Build Data Structures for Common Statistical Analysis

Version 0.3.0

Description Use a consistent syntax to create data structures of common statistical techniques that can be continued in a pipe chain. Design the analysis, add settings and variables, construct the results, and polish the final structure. Rinse and repeat for any number of statistical techniques.

License MIT + file LICENSE

URL <https://github.com/lwjohnst86/mason>

BugReports <https://github.com/lwjohnst86/mason/issues>

**Depends** R  $(>= 3.6.0)$ 

Imports broom, dplyr, magrittr, purrr, rlang, stats, tibble, tidyr, tidyselect, utils

Suggests covr, geepack, knitr, MASS, pls, rmarkdown, roxygen2, testthat

VignetteBuilder knitr

Encoding UTF-8

LazyData TRUE

RoxygenNote 7.1.0

NeedsCompilation no

Author Luke Johnston [aut, cre] (<https://orcid.org/0000-0003-4169-2616>)

Maintainer Luke Johnston <lwjohnst@gmail.com>

Repository CRAN

Date/Publication 2020-06-04 16:10:05 UTC

## <span id="page-1-0"></span>R topics documented:

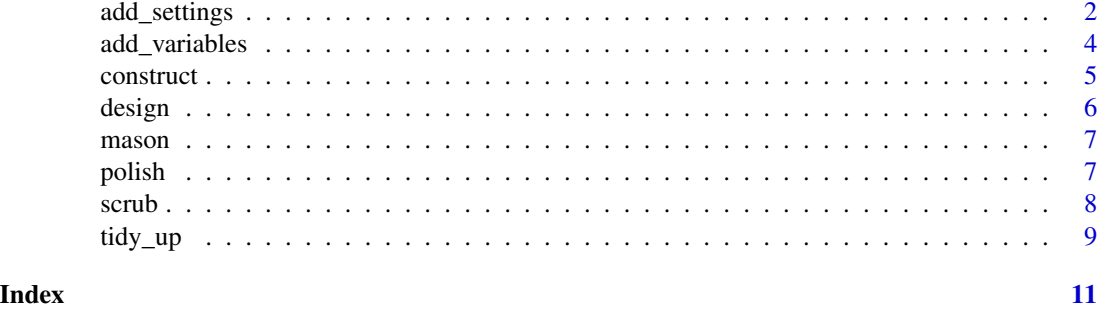

add\_settings *Add analysis settings to the blueprint*

#### Description

Most statistical techniques need to specify some settings for them to run. This function sets those settings in the blueprint, before the statistical method is used at the construction phase.

#### Usage

```
add_settings(data, ...)
## S3 method for class 'gee_bp'
add_settings(
  data,
 cluster.id,
  family,
  corstr = c("independence", "exchangeable", "ar1"),
  conf.int = TRUE,conf. level = 0.95,...
\mathcal{L}## S3 method for class 'cor_bp'
add_settings(
  data,
 method = c("pearson", "kendall", "spearman"),
 use = c("complete.obs", "all.obs", "pairwise.complete.obs", "everything",
    "na.or.complete"),
  hclust.order = FALSE,
  ...
\lambda## S3 method for class 'glm_bp'
add_settings(data, family, conf.int = TRUE, conf.level = 0.95, ...)
```
### <span id="page-2-0"></span>add\_settings 3

```
## S3 method for class 'pls_bp'
add_settings(
  data,
 ncomp = NULL,scale = TRUE,
 validation = c("none", "CV", "LOO"),
  cv.data = TRUE,cv.\text{seed} = 1234,...
)
## S3 method for class 't.test_bp'
```

```
add_settings(data, paired = FALSE, ...)
```
### Arguments

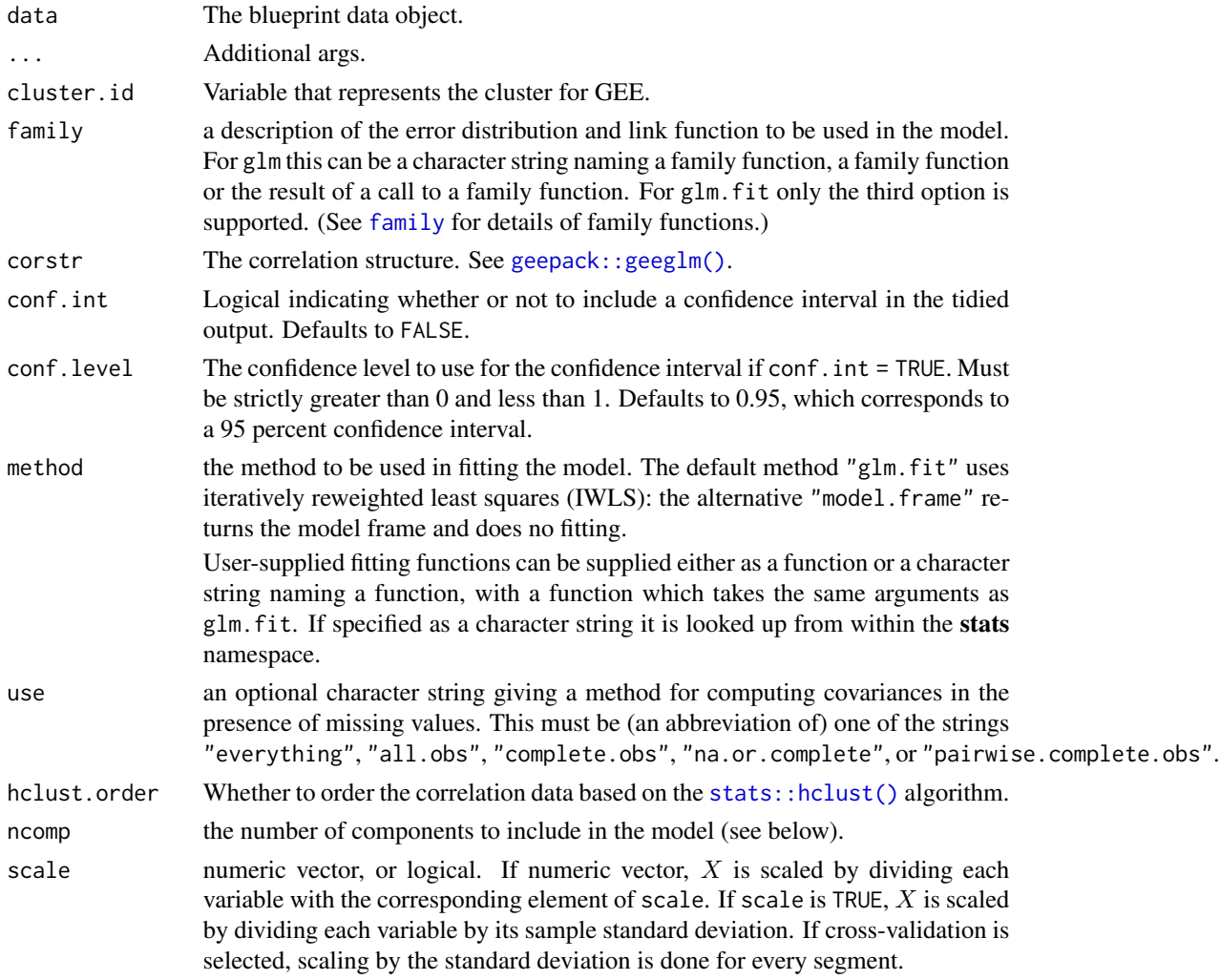

<span id="page-3-0"></span>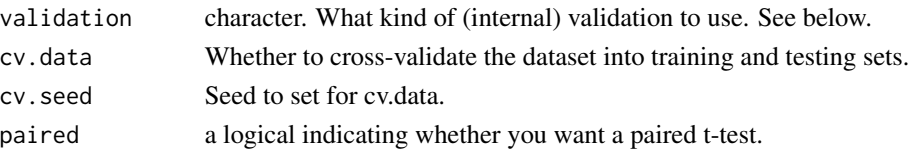

#### Value

Settings for the analysis are added to the blueprint

#### Examples

```
## Not run:
design(iris, 'gee') %>%
add_settings('Species', family = binomial('logit'), conf.int = FALSE)
ds <- design(iris, 'cor')
ds <- add_settings(ds, method = 'spearman')
ds <- design(iris, 't.test')
add_settings(ds, paired = TRUE)
add_settings(ds)
## End(Not run)
```
add\_variables *Add variables to the analysis*

#### Description

While different analyses use different types of variables, in general they can be classified as in the 'y' or 'x' position of a statistical equation. They can further be classified as covariates and as an interaction term.

#### Usage

```
add_variables(
  data,
  type = c("yvars", "xvars", "covariates", "interaction"),
  variables
)
```
#### Arguments

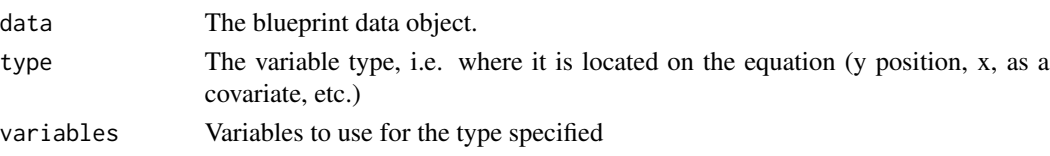

#### <span id="page-4-0"></span>construct 5

#### Value

Adds variables to the blueprint

#### Examples

```
library(magrittr)
ds <- design(iris, 'cor') %>%
add_settings()
add_variables(ds, 'xvar', 'Sepal.Length')
add_variables(ds, 'yvar', 'Petal.Length')
ds <- design(iris, 't.test')
ds <- add_variables(ds, 'yvar', c('Sepal.Length', 'Sepal.Width'))
ds <- add_variables(ds, 'xvar', 'Petal.Length')
```
construct *Construct the results of the analysis*

#### Description

Construct the results of the analysis

#### Usage

construct(data, ..., na.rm = TRUE)

#### Arguments

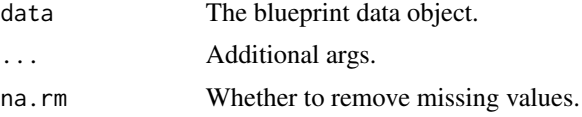

#### Value

Uses the blueprint to construct the results of the statistical analysis. Outputs a [tibble.](#page-0-0)

#### Examples

```
design(iris, 'cor') %>%
add_settings() %>%
add_variables('xvars', c('Sepal.Length', 'Sepal.Width')) %>%
construct()
design(iris, 't.test') %>%
add_settings() %>%
```
#### <span id="page-5-0"></span>6 design

```
add_variables('yvars', c('Sepal.Length', 'Sepal.Width')) %>%
 add_variables('xvars', c('Petal.Length', 'Petal.Width')) %>%
construct()
design(iris, 'glm') %>%
add_settings() %>%
 add_variables('yvars', c('Sepal.Length', 'Sepal.Width')) %>%
 add_variables('xvars', c('Petal.Length', 'Petal.Width')) %>%
construct()
design(iris, 'gee') %>%
add_settings('Species') %>%
add_variables('yvars', c('Sepal.Length', 'Sepal.Width')) %>%
 add_variables('xvars', c('Petal.Length', 'Petal.Width')) %>%
construct()
design(iris, 'pls') %>%
add_settings() %>%
 add_variables('yvars', c('Sepal.Length', 'Sepal.Width')) %>%
 add_variables('xvars', c('Petal.Length', 'Petal.Width')) %>%
construct()
```
design *Design the blueprint for an analysis.*

#### Description

Sets up the initial design (i.e. the blueprint) of a statistical analysis to use on the data. As in creating a building or structure, a blueprint is first needed to guide the construction. This function *only* creates that blueprint, but does not do any construction (e.g. actually running statistics).

#### Usage

```
design(data, statistic = c("gee", "cor", "glm", "pls", "t.test"))
```
#### Arguments

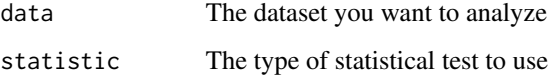

#### Value

Creates a blueprint object that will be used to construct the analysis in a later phase.

<span id="page-6-0"></span> $m$ ason  $\sim$  7

#### Examples

```
design(iris, 'gee')
design(iris, 'cor')
design(iris, 'glm')
design(iris, 't.test')
```
mason *Build a (results from analyses) structure like a mason*

#### Description

Easily run common statistical analyses and build them into a form that can easily be plotting or made into a table. Many parts of mason use  $dplyr: dplyr()$  functions, which makes the analysis fast and allows it to be put into a [magrittr::magrittr\(\)](#page-0-0) pipe chain.

The final, [scrub\(\)](#page-7-1)'ed version of the analysis is in a 'tidy' format, meaning it is already in a form to send to ggplot2 or created into a table using the pander package or with [knitr::kable\(\)](#page-0-0). It also allows further processing with dplyr and tidyr.

#### Details

One of the main goals of mason is to make it easy to implement other analyses in a consistent syntax and structure. Like in architecture, construction, and engineering, data analysis projects follow a similar workflow, where there is a design phase, a construction phase, and a final scrubbing/cleaning/polishing phase, with some back and forth as construction continues. mason tries to emulate this pattern.

#### See Also

For more documentation, see vignette("mason",package = "mason").

polish *Do some final polishing of the scrubbed mason analysis data.*

#### **Description**

Do some final polishing of the scrubbed mason analysis data.

#### Usage

```
polish_renaming(data, renaming.fun, columns = NULL)
polish_filter(data, keep.pattern, column)
polish_transform_estimates(data, transform.fun)
polish_adjust_pvalue(data, method = "BH")
```
#### <span id="page-7-0"></span>**Arguments**

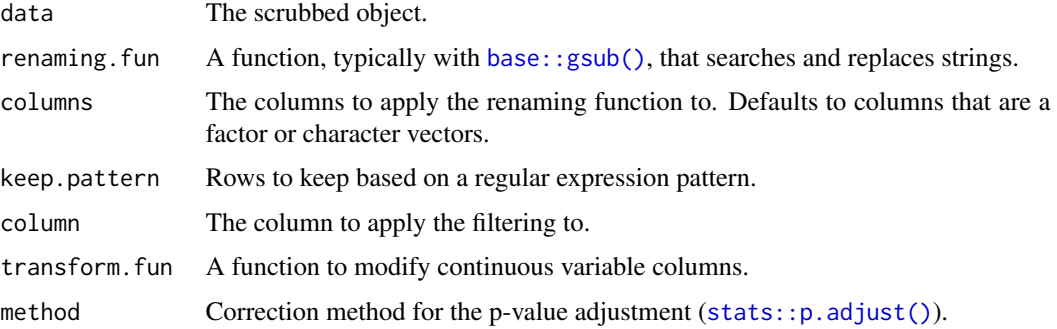

#### Functions

- polish\_renaming: polish\_renaming simply takes a function, most likely one that uses [base::gsub\(\)](#page-0-0), and uses that to search and replace words, etc, in the specified columns.
- polish\_filter: polish\_filter is basically a thin wrapper around [dplyr::filter\(\)](#page-0-0), but using [base::grepl\(\)](#page-0-0) for the pattern searching.
- polish\_transform\_estimates: polish\_transform\_estimates is simply a thin wrapper around [dplyr::mutate\(\)](#page-0-0).
- polish\_adjust\_pvalue: polish\_adjust\_pvalue is a thin wrapper around [dplyr::mutate\(\)](#page-0-0) and [stats::p.adjust\(\)](#page-0-0)

#### Examples

```
library(magrittr)
ds <- swiss %>%
design('glm') %>%
add_settings() %>%
add_variables('yvar', c('Fertility', 'Education')) %>%
add_variables('xvar', c('Agriculture', 'Catholic')) %>%
add_variables('covariates', 'Examination') %>%
construct() %>%
scrub()
polish_renaming(ds, function(x) gsub('Education', 'Schooling', x))
polish_filter(ds, 'Xterm', 'term')
polish_adjust_pvalue(ds)[c('p.value', 'adj.p.value')]
polish_transform_estimates(ds, function(x) exp(x))
```
<span id="page-7-1"></span>scrub *Scrub down and tidy up the constructed analysis results.*

#### Description

Scrub down and tidy up the constructed analysis results.

#### <span id="page-8-0"></span>tidy\_up 9

#### Usage

```
scrub(data, ...)
## S3 method for class 'pls_bp'
scrub(
 data,
 output = c("mvr_object", "default", "scores", "loadings", "score_corr",
    "explained_var"),
  ...
)
```
#### Arguments

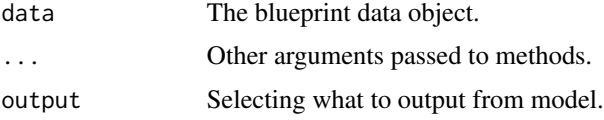

#### Value

Outputs a cleaned up version of the constructed analysis.

#### See Also

See also [tidy\\_up\(\)](#page-8-1) for pls tidying.

#### Examples

```
ds <- design(iris, 'cor')
ds <- add_settings(ds)
ds <- add_variables(ds, 'xvars', c('Sepal.Length', 'Sepal.Width'))
ds <- construct(ds)
scrub(ds)
```

```
tidy_up Convert model output to tidy tibble/dataframe.
```
#### Description

Currently this only tidies up PLS model objects. The main important output objects from the PLS model are:

#### Usage

tidy\_up(model, output, ...)

#### **Arguments**

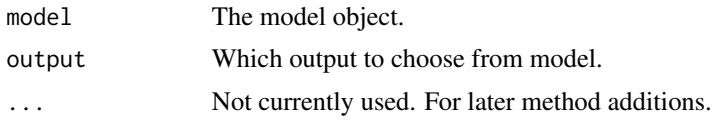

#### Details

- Scores: These are the individual scores calculated from the model for each observation. Use these to look for patterns between components or between X or Y variables.
- Loadings: These are the combined weights in the model (including both X and Y). Strongly correlated X variables that underlie Y will have similar loadings.
- Explained variance: This is the amount of variance that an individual component explains within X. This is useful to use to see which components to keep.

#### Value

Tibble object with tidied model output. There are several output options:

- default: Tibble with five columns for the x variables, components, loadings, scores to variable correlations, and explained variance for each component and x variable combination.
- loadings, score\_corr: Tibble with three columns for x variables, components, and either loadings or score to variable correlations.
- explained\_var: Tibble with two columns for component and it's explained variance.
- scores: Tibble with one column for each component, with values for the scores for each observation.

#### See Also

See this [website](https://learnche.org/pid/latent-variable-modelling/projection-to-latent-structures/interpreting-pls-scores-and-loadings) for more details on how to interpret the results of PLS.

#### Examples

```
library(pls)
data(yarn)
NIR <- yarn$NIR
density <- yarn$density
model <- plsr(density ~ NIR)
tidy_up(model)
tidy_up(model, "loadings")
tidy_up(model, "scores")
tidy_up(model, "score_cor")
tidy_up(model, "explained_var")
```
# <span id="page-10-0"></span>Index

```
add_settings, 2
add_variables, 4
base::grepl(), 8
base::gsub(), 8
construct, 5
design, 6
dplyr::dplyr(), 7
dplyr::filter(), 8
dplyr::mutate(), 8
family, 3
geepack::geeglm(), 3
knitr::kable(), 7
magrittr::magrittr(), 7
mason, 7
polish, 7
polish_adjust_pvalue (polish), 7
polish_filter (polish), 7
polish_renaming (polish), 7
polish_transform_estimates (polish), 7
scrub, 8
scrub(), 7
stats::hclust(), 3
stats::p.adjust(), 8
tibble, 5
```

```
tidy_up, 9
tidy_up(), 9
```